Visite guidée du portable Manuel de l'utilisateur

© Copyright 2008 Hewlett-Packard Development Company, L.P.

Microsoft et Windows sont des marques déposées de Microsoft Corporation aux États-Unis. Bluetooth est une marque détenue par son propriétaire et utilisée sous licence par Hewlett-Packard Company. Le logo SD est une marque de son propriétaire.

Les informations contenues dans ce document peuvent être modifiées sans préavis. Les garanties relatives aux produits et aux services HP sont décrites dans les textes de garantie limitée expresse qui les accompagnent. Aucun élément du présent document ne peut être interprété comme constituant une garantie supplémentaire. HP ne saurait être tenu pour responsable des erreurs ou omissions de nature technique ou rédactionnelle qui pourraient subsister dans le présent document.

Première edition : juin 2008

Référence du document : 469012-051

### **Informations sur la sécurité**

**AVERTISSEMENT !** Pour éviter tout risque de blessure associée à la chaleur ou de surchauffe de l'ordinateur, ne placez pas ce dernier sur vos genoux et n'obstruez pas ses fentes d'aération. Utilisez toujours l'ordinateur sur une surface plane et rigide. La ventilation ne doit pas être entravée par des éléments rigides, tels qu'une imprimante, ni par des éléments souples, tels que des coussins, du tissu ou un tapis épais. Par ailleurs, ne mettez pas en contact l'adaptateur secteur avec la peau ou des éléments souples, tels que des coussins, du tissu ou un tapis épais, pendant le fonctionnement de l'appareil. L'ordinateur et l'adaptateur secteur sont conformes aux limites de température des surfaces accessibles à l'utilisateur, définies par la norme internationale sur la sécurité du matériel informatique (CEI 60950).

# **Sommaire**

### 1 Identification du matériel

### 2 Éléments

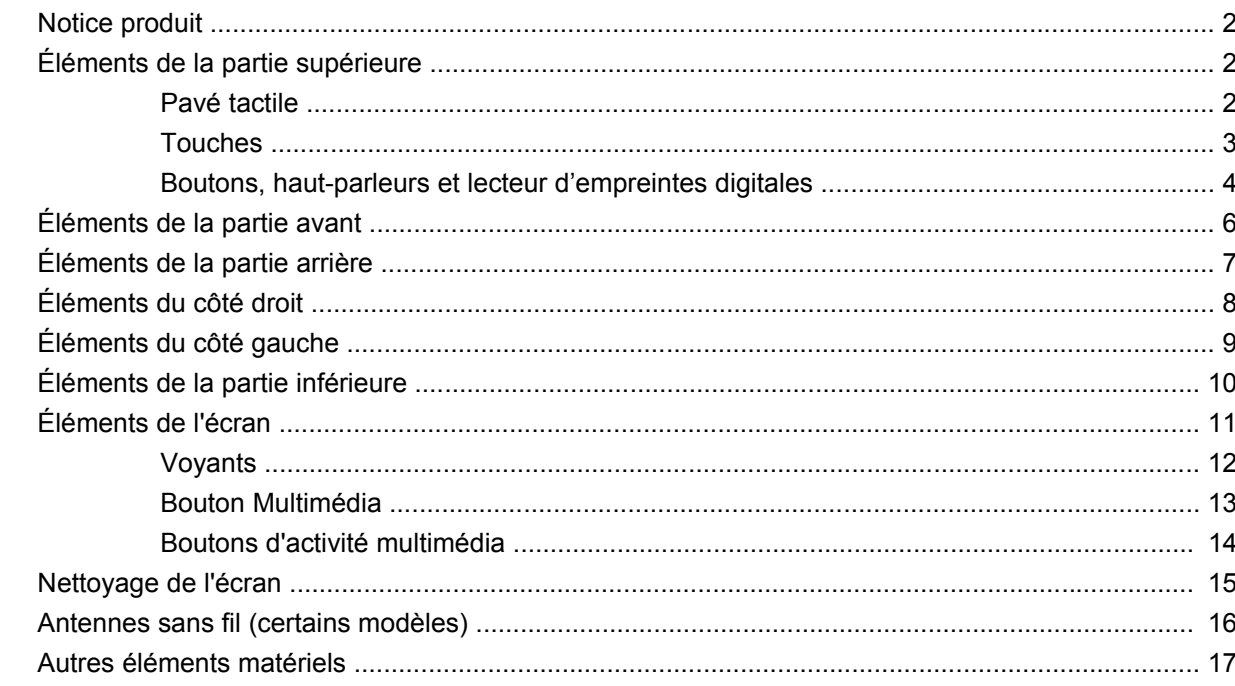

### 3 Étiquettes

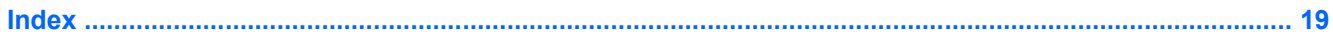

# <span id="page-6-0"></span>**1 Identification du matériel**

Pour afficher la liste du matériel installé sur l'ordinateur, effectuez les opérations suivantes :

- **1.** Sélectionnez **Démarrer > Ordinateur > Propriétés système**.
- **2.** Dans le volet gauche, cliquez sur **Gestionnaire de périphériques**.

Vous pouvez également ajouter un matériel ou modifier les configurations des périphériques à l'aide du Gestionnaire de périphériques.

**REMARQUE :** Windows® inclut la fonction Contrôle du compte utilisateur, destinée à améliorer la sécurité de votre ordinateur. Votre autorisation ou votre mot de passe vous seront peut-être demandés pour des tâches telles que l'installation d'applications, l'exécution d'utilitaires ou la modification des paramètres Windows. Pour plus d'informations, reportez-vous à l'aide de Windows.

# <span id="page-7-0"></span>**2 Éléments**

## **Notice produit**

Ce manuel de l'utilisateur décrit les fonctions communes à la plupart des modèles. Certaines fonctions peuvent ne pas être disponibles sur votre ordinateur.

## **Éléments de la partie supérieure**

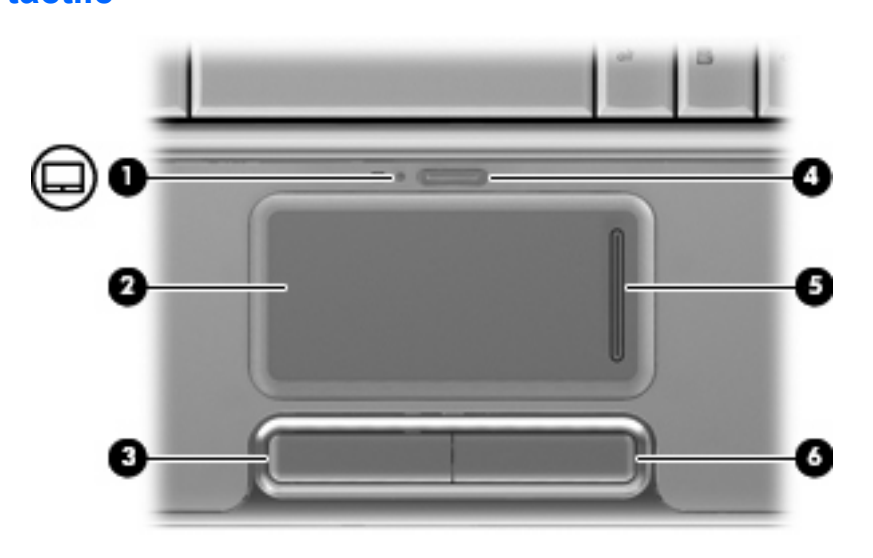

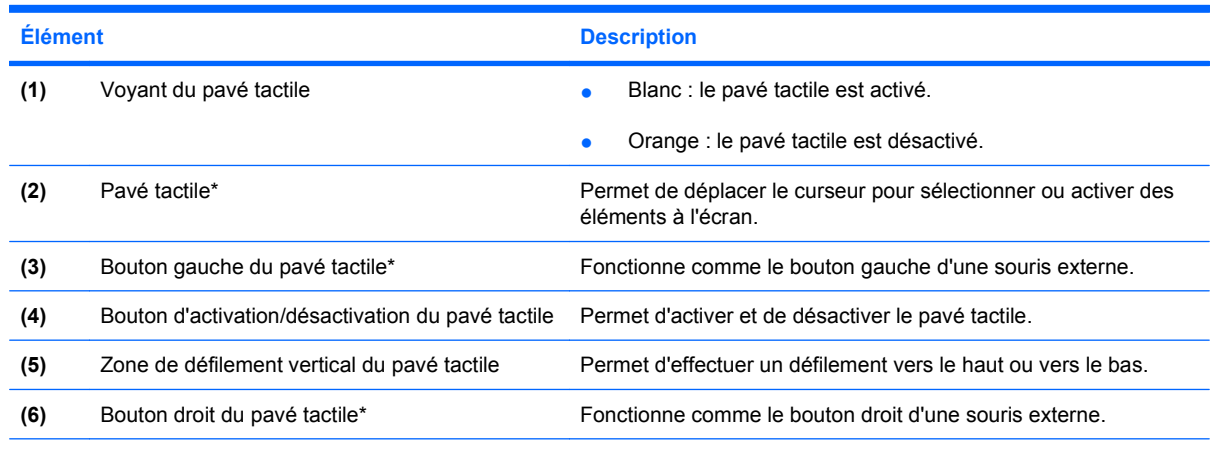

\*Ce tableau décrit les réglages par défaut. Pour afficher et modifier les préférences du pavé tactile, sélectionnez **Démarrer > Panneau de configuration > Matériel et audio > Souris**.

## **Pavé tactile**

### <span id="page-8-0"></span>**Touches**

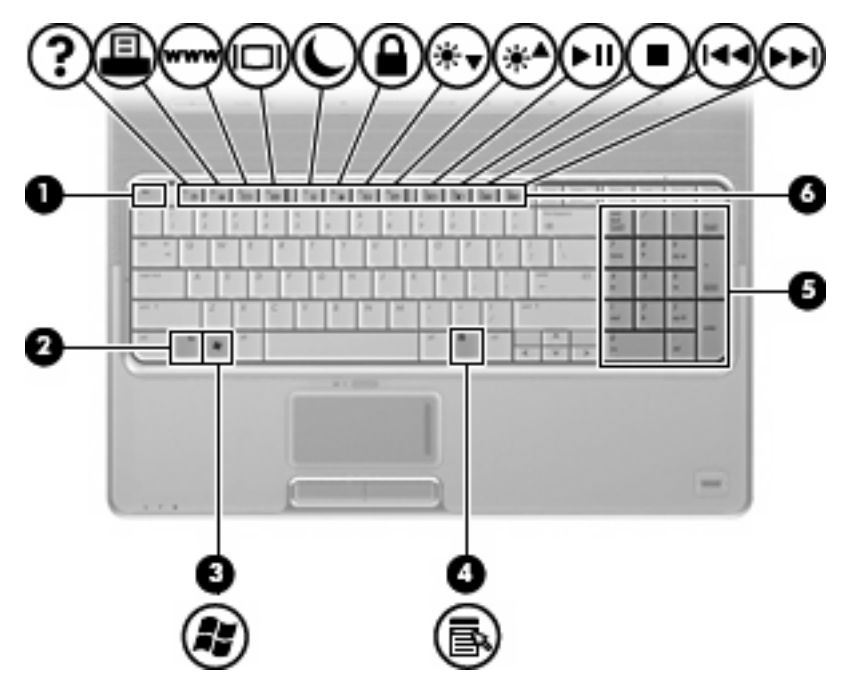

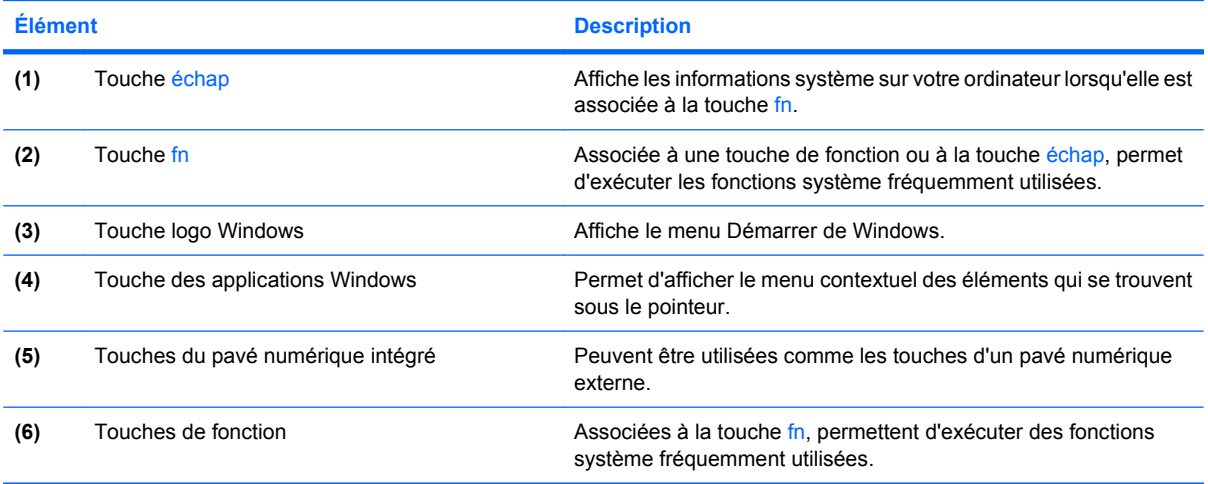

### <span id="page-9-0"></span>**Boutons, haut-parleurs et lecteur d'empreintes digitales**

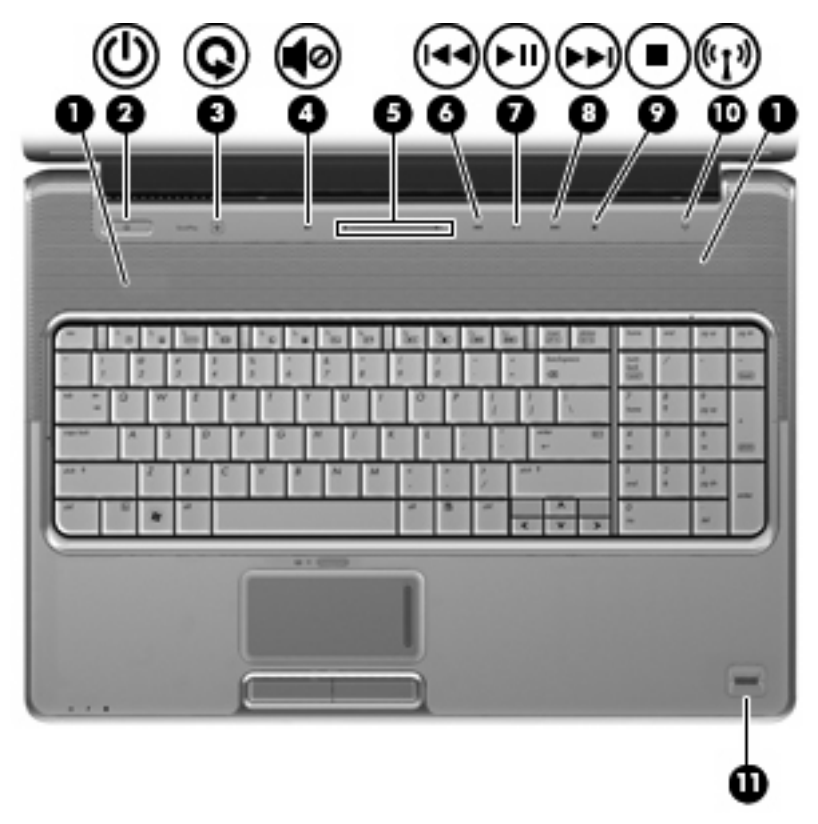

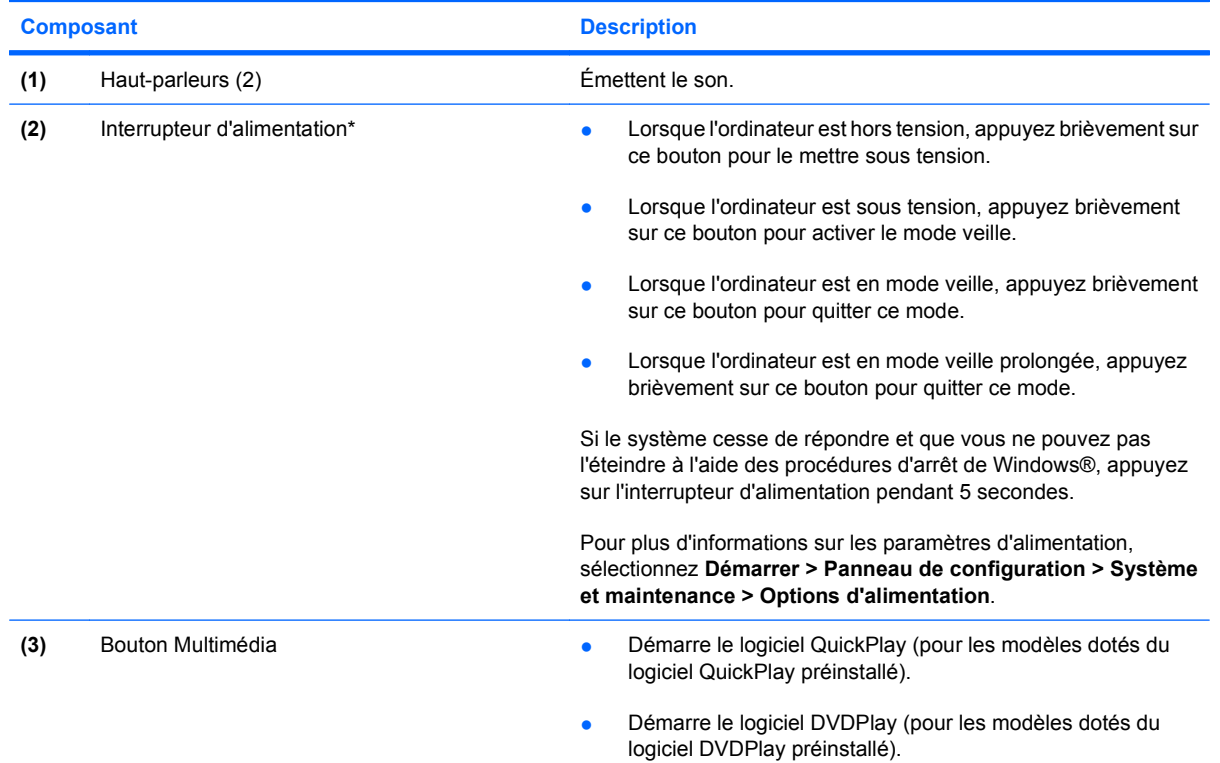

<span id="page-10-0"></span>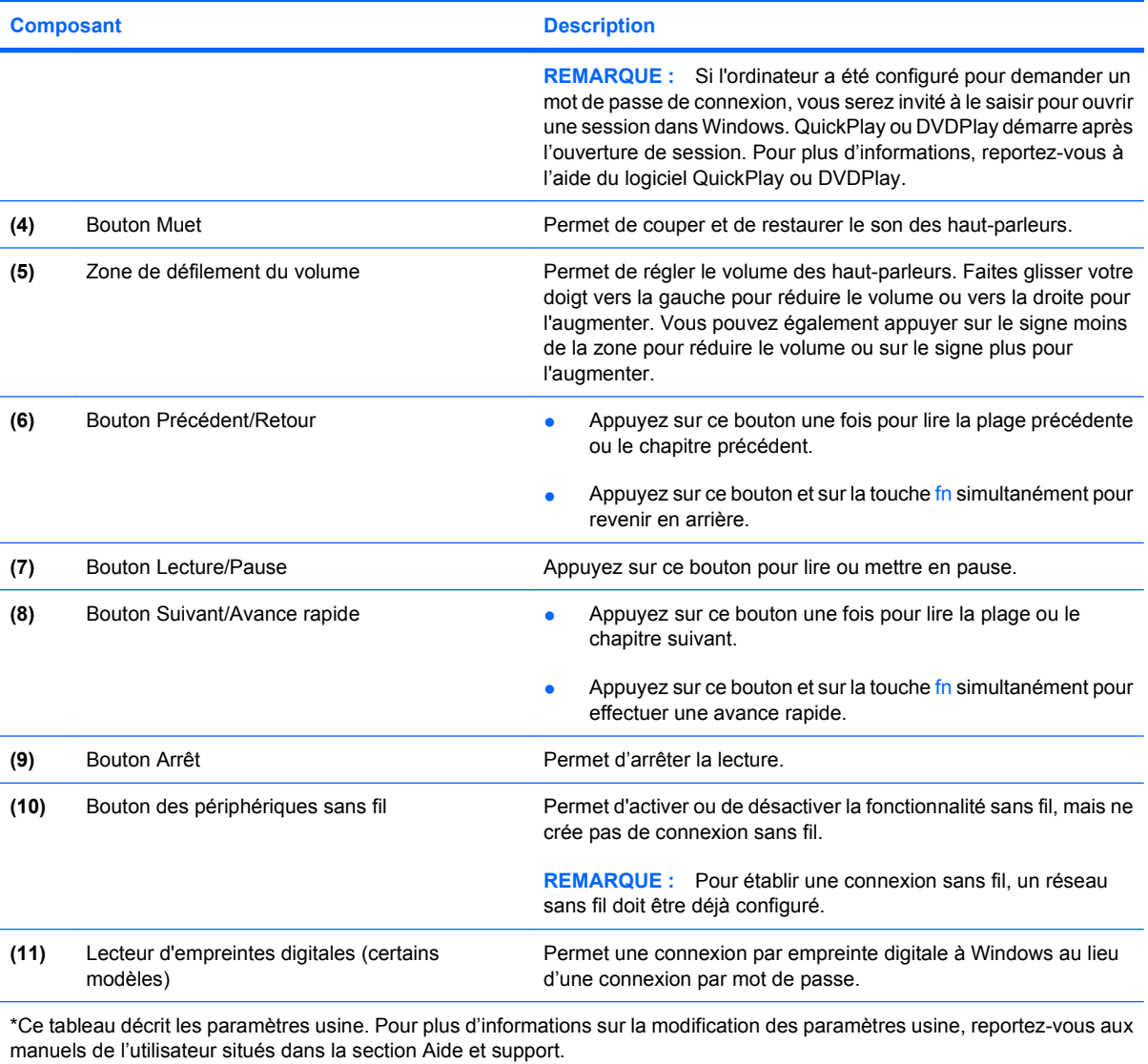

# <span id="page-11-0"></span>**Éléments de la partie avant**

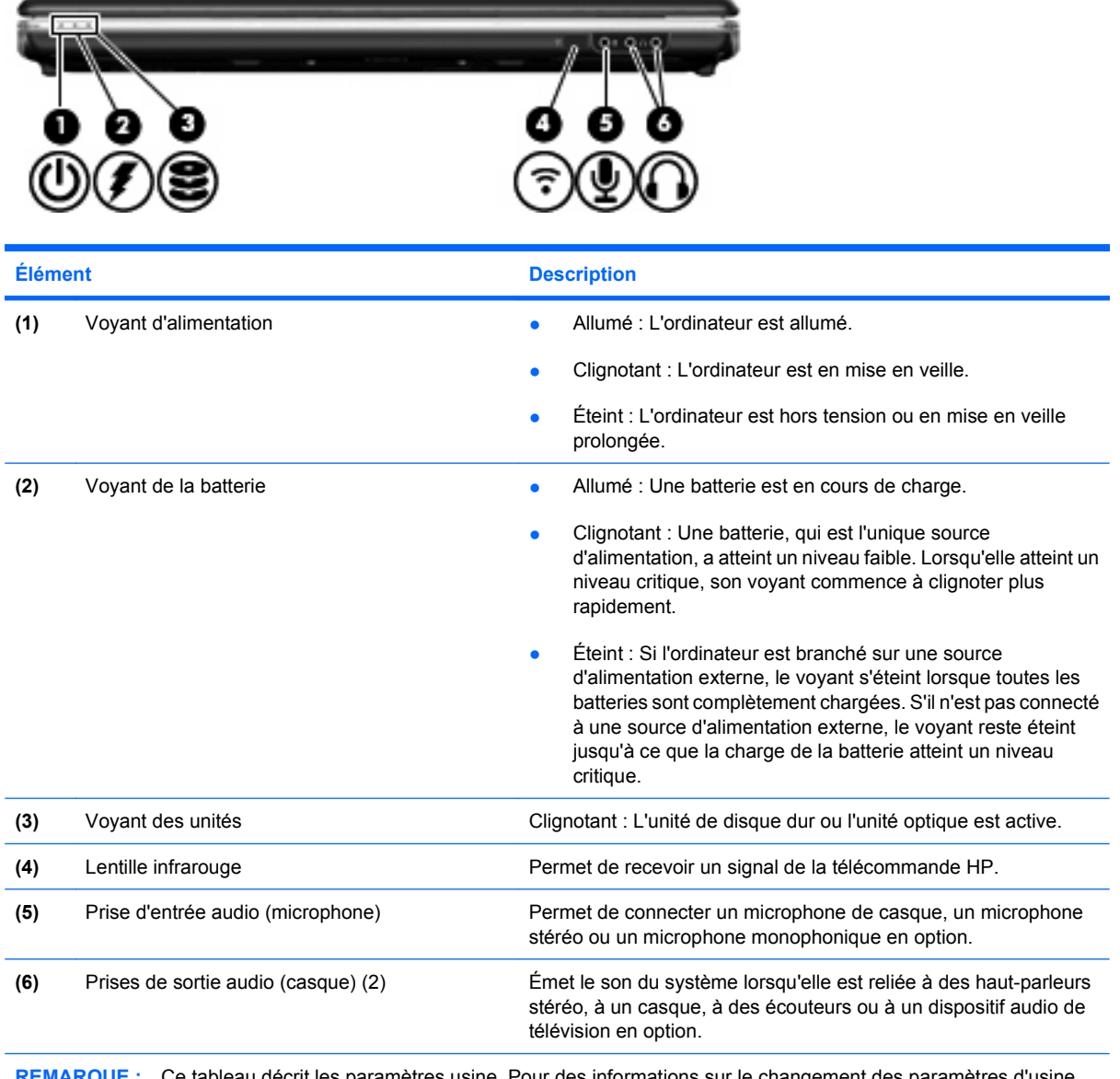

**REMARQUE :** Ce tableau décrit les paramètres usine. Pour des informations sur le changement des paramètres d'usine, reportez-vous aux manuels de l'utilisateur contenus dans Aide et support.

## <span id="page-12-0"></span>**Éléments de la partie arrière**

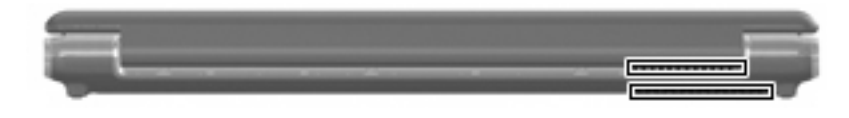

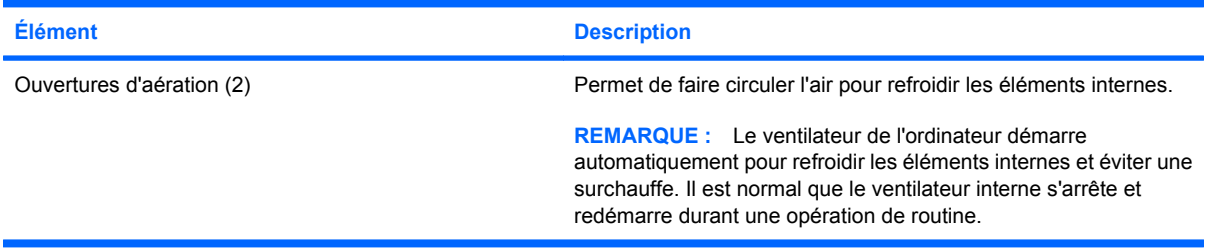

## <span id="page-13-0"></span>**Éléments du côté droit**

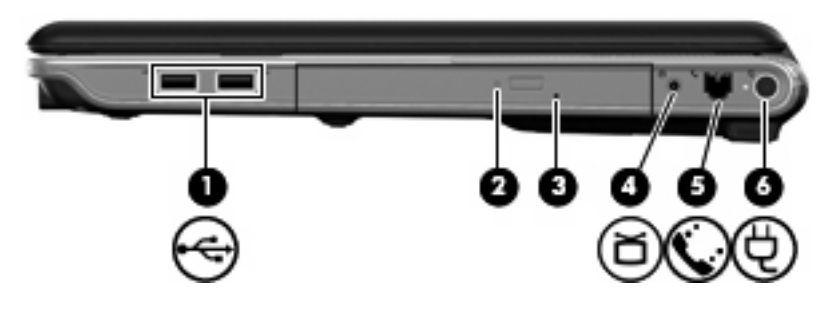

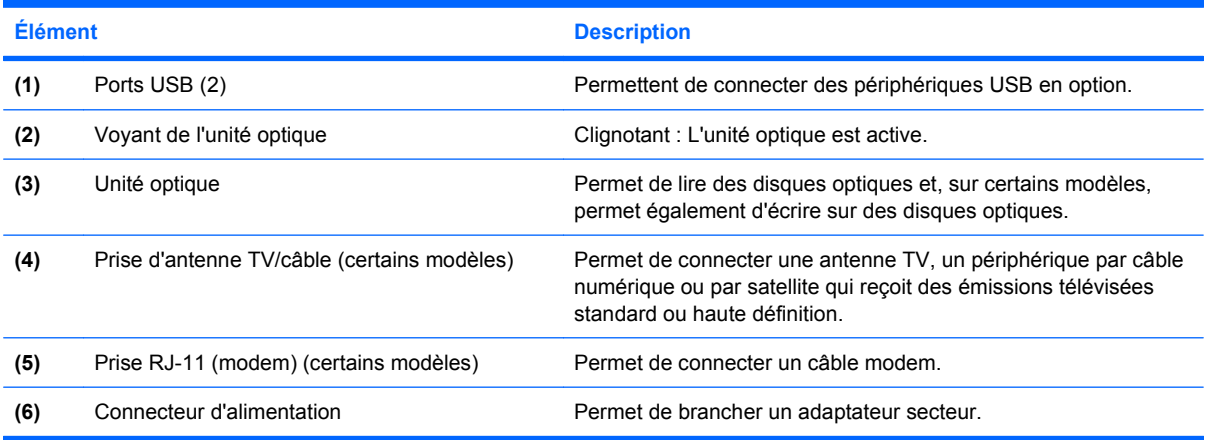

## <span id="page-14-0"></span>**Éléments du côté gauche**

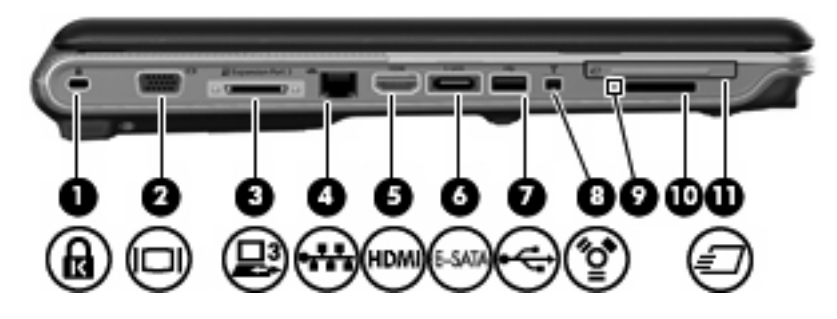

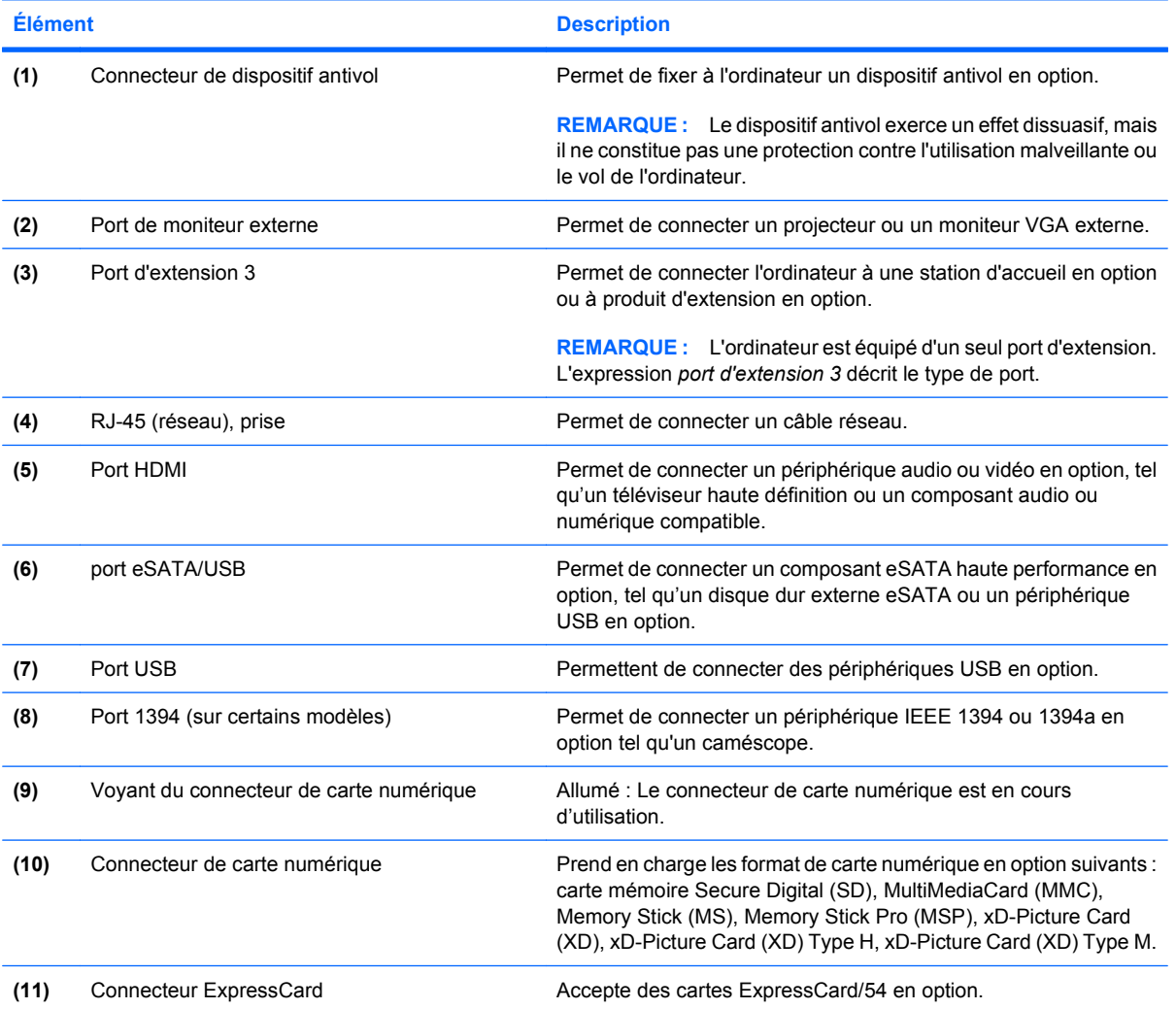

## <span id="page-15-0"></span>**Éléments de la partie inférieure**

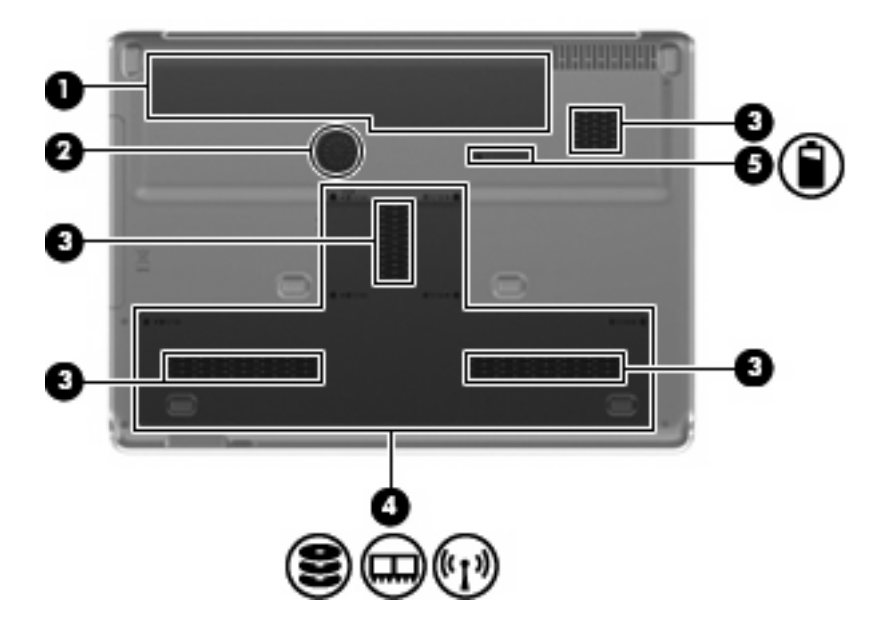

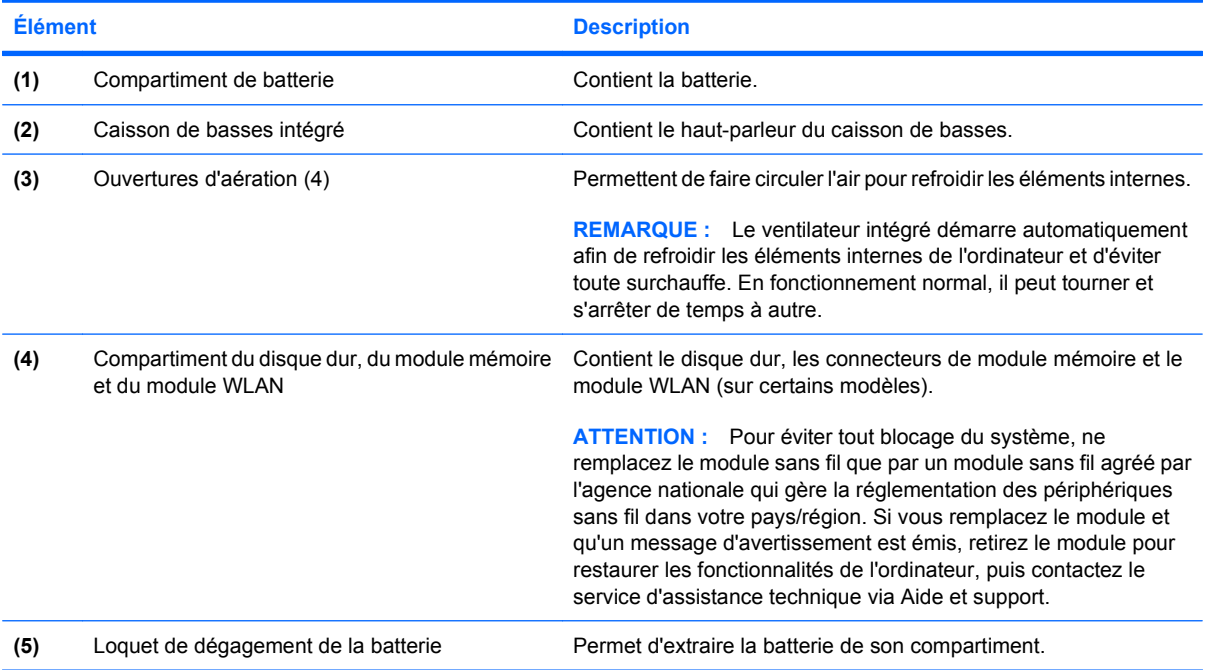

## <span id="page-16-0"></span>**Éléments de l'écran**

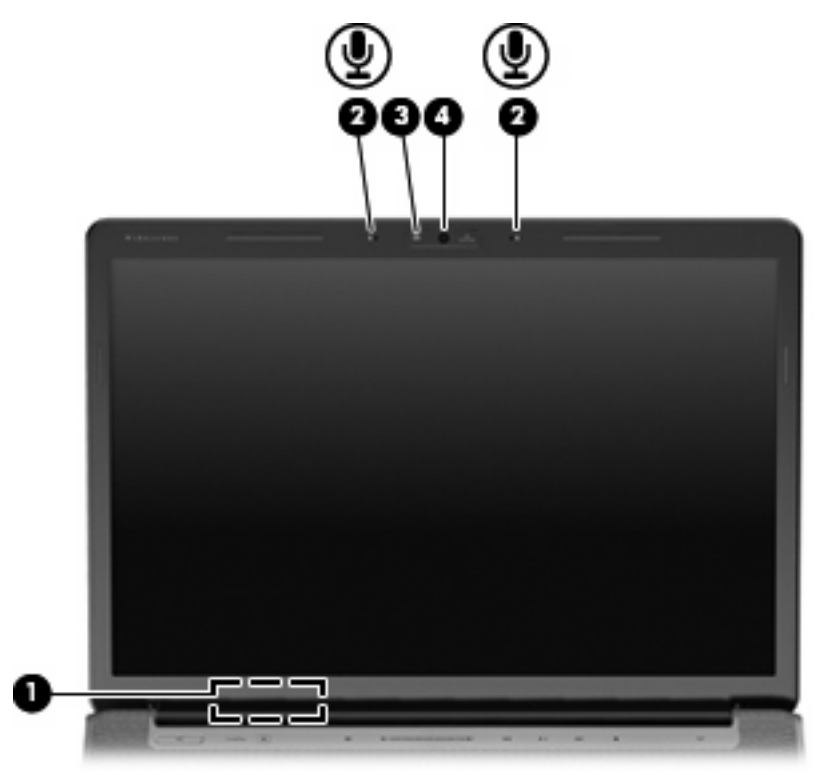

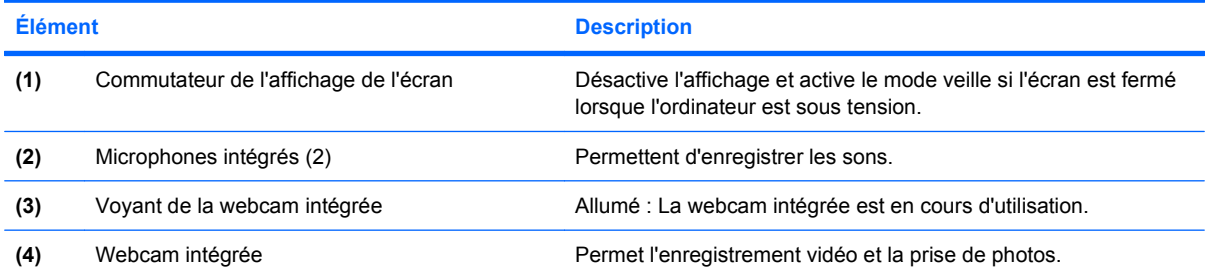

### <span id="page-17-0"></span>**Voyants**

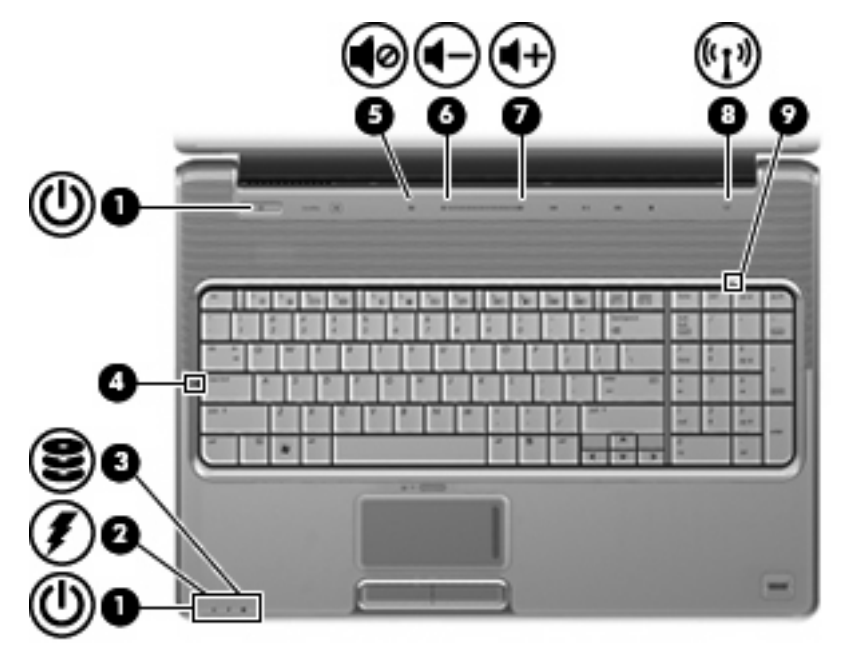

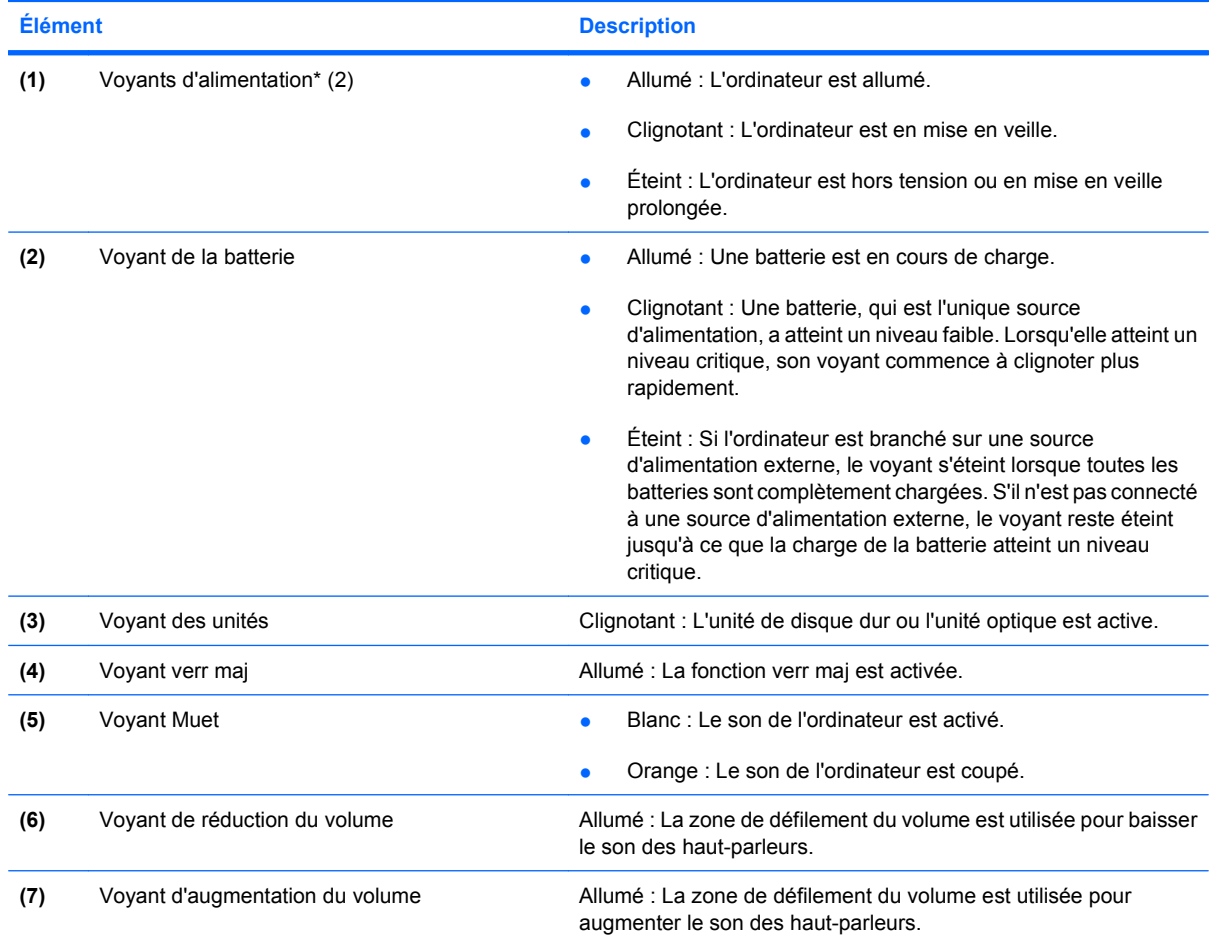

<span id="page-18-0"></span>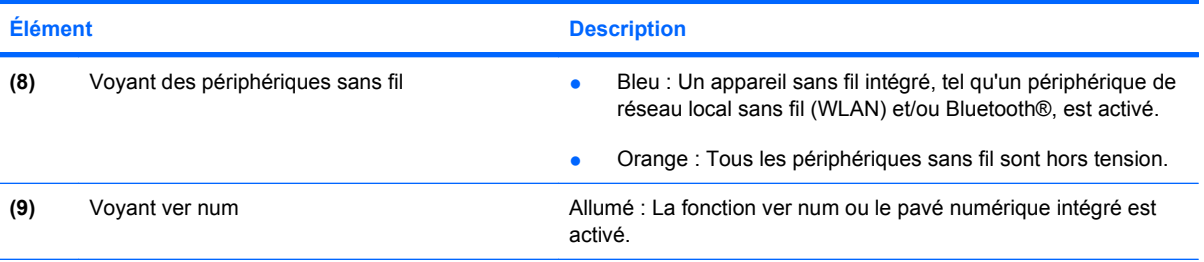

\*Les deux voyants d'alimentation indiquent les mêmes informations. Le voyant de l'interrupteur d'alimentation est visible uniquement lorsque l'ordinateur est ouvert. Le voyant d'alimentation situé sur la face avant de l'ordinateur est toujours visible, que l'ordinateur soit ouvert ou fermé.

### **Bouton Multimédia**

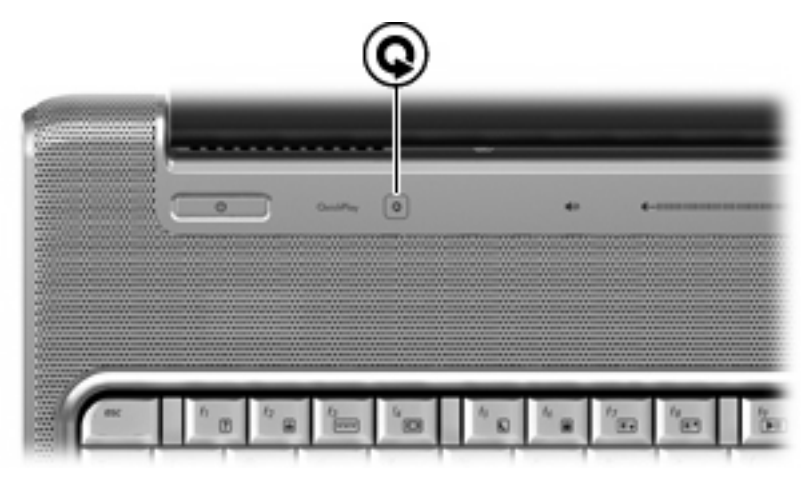

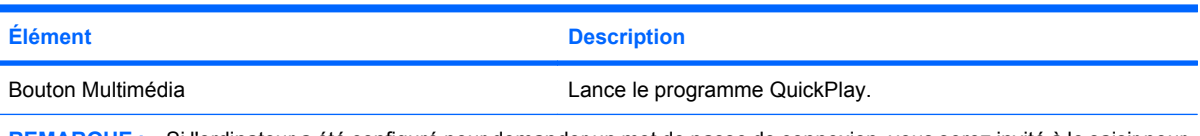

**REMARQUE :** Si l'ordinateur a été configuré pour demander un mot de passe de connexion, vous serez invité à le saisir pour ouvrir une session Windows. QuickPlay démarre une fois la session ouverte. Pour plus d'informations, reportez-vous à l'aide de QuickPlay.

### <span id="page-19-0"></span>**Boutons d'activité multimédia**

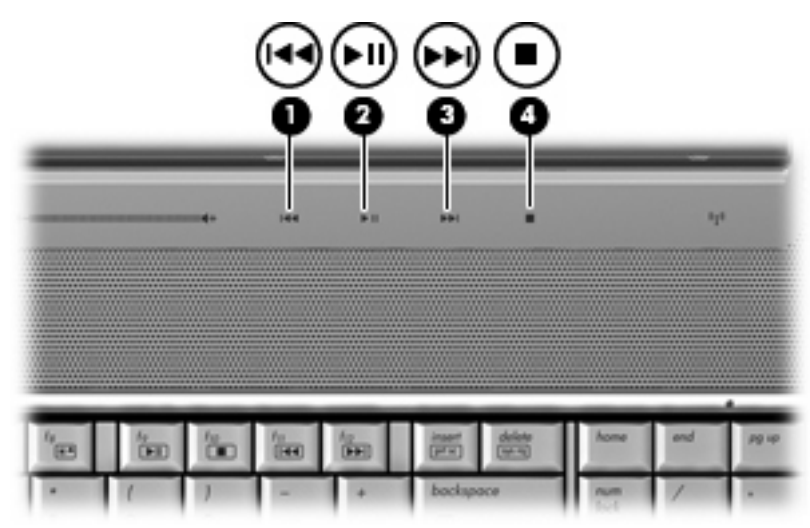

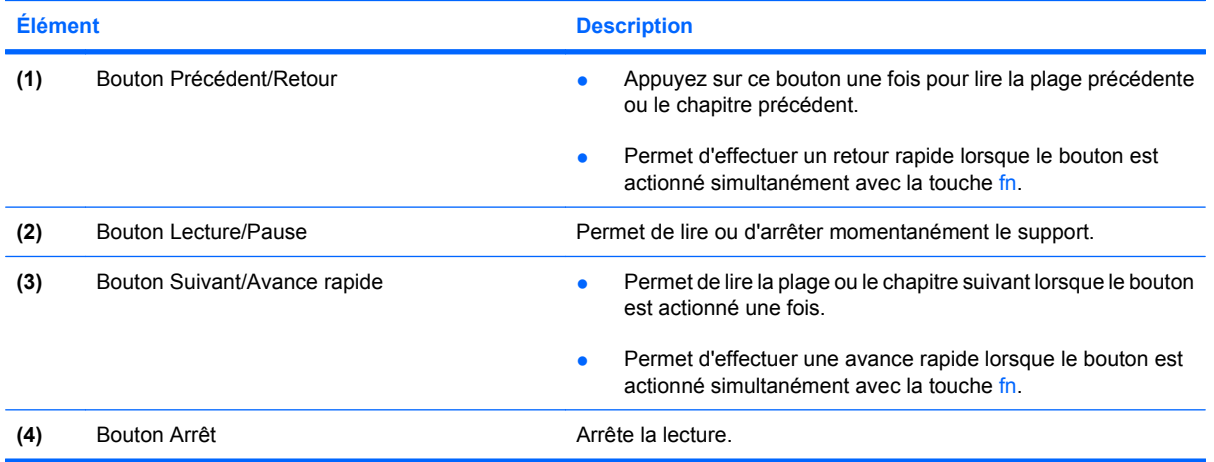

## <span id="page-20-0"></span>**Nettoyage de l'écran**

Pour éliminer les taches et les peluches, nettoyez fréquemment l'écran à l'aide d'un chiffon doux, humide et non pelucheux. Si l'écran doit être mieux nettoyé, utilisez un nettoyant pour écran antistatique ou des lingettes antistatiques humides.

**ATTENTION :** Pour éviter de détériorer irrémédiablement l'ordinateur, ne vaporisez jamais de l'eau, des liquides de nettoyage ou des produits chimiques sur l'écran.

## <span id="page-21-0"></span>**Antennes sans fil (certains modèles)**

Certains ordinateurs sont dotés d'au moins deux antennes qui permettent d'émettre et de recevoir des signaux provenant d'un ou plusieurs périphériques sans fil. Ces antennes sont invisibles de l'extérieur de l'ordinateur.

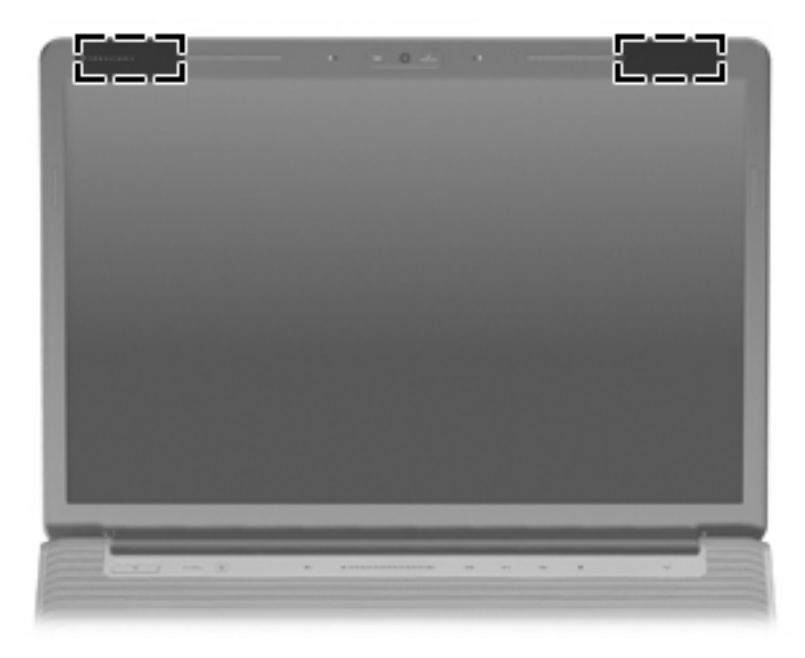

**REMARQUE :** Pour optimiser les transmissions, évitez d'obstruer les zones situées immédiatement autour des antennes.

Pour connaître les réglementations relatives aux appareils sans fil, reportez-vous à la section des *Informations sur les réglementations, la sécurité et les conditions d'utilisation* s'appliquant à votre pays ou à votre région. Vous trouverez ces informations dans la section Aide et support.

## <span id="page-22-0"></span>**Autres éléments matériels**

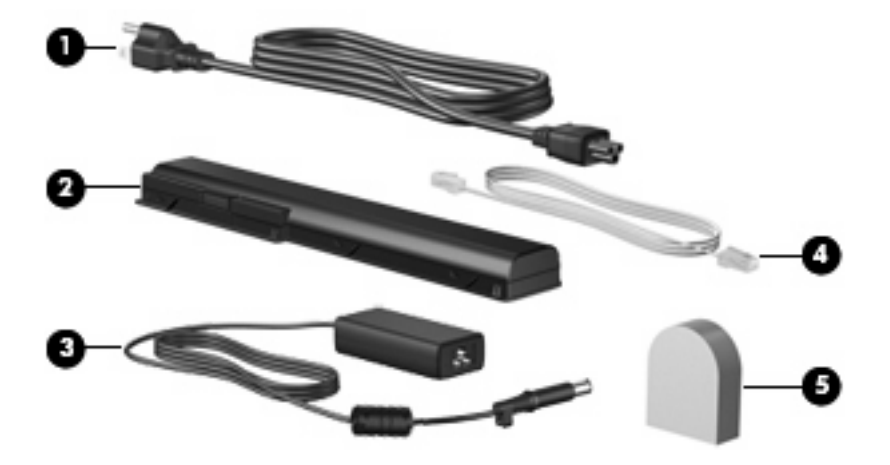

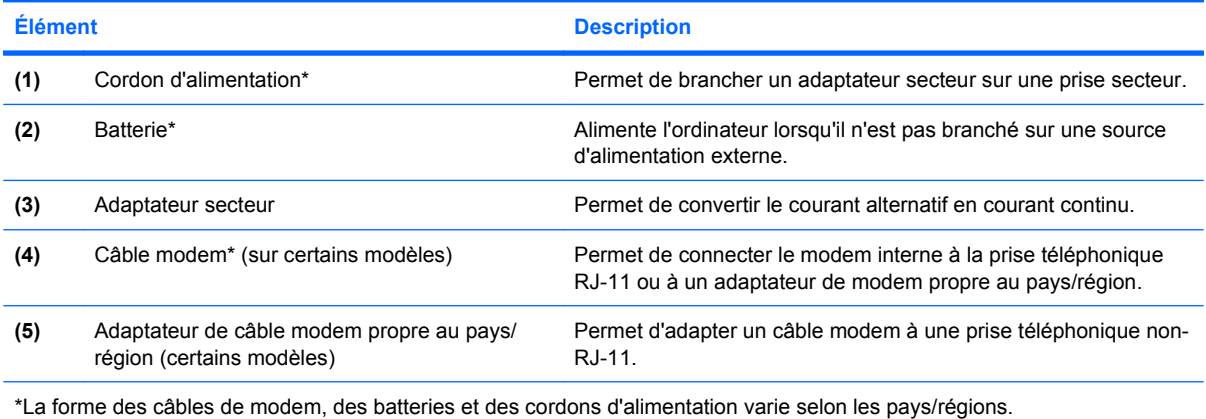

# <span id="page-23-0"></span>**3 Étiquettes**

Les étiquettes apposées sur l'ordinateur fournissent des informations qui peuvent être utiles en cas de résolution de problèmes liés au système ou de déplacement à l'étranger avec l'ordinateur.

- Etiquette Service tag : fournit le nom et le numéro de produit (P/N) ainsi que le numéro de série (S/N) de votre ordinateur. Veillez à disposer de ces informations lorsque vous contactez le support technique. L'étiquette Service Tag est apposée sous l'ordinateur.
- Certificat d'authenticité Microsoft® : Contient la clé de produit Windows®. Ces informations vous seront utiles pour mettre à jour ou résoudre les problèmes liés au système d'exploitation. Ce certificat est apposé sous l'ordinateur.
- Etiquette sur les réglementations : fournit des informations sur les réglementations applicables à l'ordinateur. L'étiquette sur les réglementations est apposée à l'intérieur du compartiment de la batterie.
- Etiquette d'homologation du modem : Fournit des informations sur les réglementations applicables au modem et répertorie les critères d'homologation requis dans certains pays où son utilisation a été approuvée. Ces informations vous seront utiles lors de vos déplacements. L'étiquette d'homologation du modem est apposée à l'intérieur du compartiment du disque dur, du module mémoire et du module WLAN.
- Etiquette(s) de certification sans fil (certains modèles) : fournit des informations sur les périphériques sans fil en option, ainsi que les certificats d'homologation de certains pays/régions dans lesquels l'utilisation des périphériques a été agréée. Un périphérique sans fil en option peut être un périphérique de réseau local sans fil (WLAN) ou un périphérique Bluetooth®. Si votre modèle d'ordinateur intègre un ou plusieurs périphériques sans fil, une ou plusieurs étiquettes de certification ont été apposées sur l'ordinateur. Ces informations vous seront utiles lors de vos déplacements. Les certificats de conformité aux normes sans fil sont apposés à l'intérieur du compartiment du disque dur, du module mémoire et du module WLAN.
- Etiquette SIM (module d'identification de l'abonné) (certains modèles) : contient l'ICCID (Integrated Circuit Card ID, identifiant de carte à circuit intégré) de votre SIM. Cette étiquette est située dans le compartiment de la batterie.
- Etiquette de numéro de série du module sans fil large bande HP (certains modèles) : contient le numéro de série de votre module sans fil large bande HP. Cette étiquette est située dans le compartiment de la batterie.

## <span id="page-24-0"></span>**Index**

#### **A**

activité multimédia, identification des boutons [5](#page-10-0), [14](#page-19-0) adaptateur de câble modem, propre au pays/région [17](#page-22-0) adaptateur secteur, identification [17](#page-22-0) antennes [16](#page-21-0) antennes sans fil [16](#page-21-0) applications Windows, identification de la touche [3](#page-8-0) applications Windows, touche [3](#page-8-0) Arrêt, identification du bouton [5,](#page-10-0) [14](#page-19-0) augmentation du volume, identification du voyant [12](#page-17-0)

#### **B**

batterie, compartiment [18](#page-23-0) batterie, identification [17](#page-22-0) batterie, identification du voyant [6](#page-11-0), [12](#page-17-0) Bluetooth, étiquette [18](#page-23-0) Bouton d'activation/désactivation du pavé tactile [2](#page-7-0) boutons activation/désactivation du pavé tactile [2](#page-7-0) alimentation [4](#page-9-0) Arrêt [5](#page-10-0), [14](#page-19-0) Lecture/Pause [5](#page-10-0), [14](#page-19-0) Muet [5](#page-10-0) Multimédia [4,](#page-9-0) [13](#page-18-0) pavé tactile [2](#page-7-0) Précédent/Retour [5,](#page-10-0) [14](#page-19-0) Suivant/Avance rapide [5,](#page-10-0) [14](#page-19-0)

#### **C**

câble modem, identification [17](#page-22-0)

certificat d'authenticité, étiquette [18](#page-23-0) clé de produit [18](#page-23-0) commutateur de l'affichage de l'écran, identification [11](#page-16-0) compartiment de batterie, identification [10](#page-15-0) compartiment de disque dur, identification [10](#page-15-0) compartiment de module mémoire, identification [10](#page-15-0) compartiments batterie [10,](#page-15-0) [18](#page-23-0) disque dur [10](#page-15-0) module mémoire [10](#page-15-0) WLAN, module [10](#page-15-0) connecteur d'alimentation, identification [8](#page-13-0) connecteur de carte numérique, identification [9](#page-14-0) connecteurs carte ExpressCard [9](#page-14-0) carte numérique [9](#page-14-0) dispositif antivol [9](#page-14-0) module mémoire [10](#page-15-0) connecteurs, alimentation [8](#page-13-0) cordon, alimentation [17](#page-22-0) cordon d'alimentation, identification [17](#page-22-0)

#### **D**

déplacement avec l'ordinateur étiquettes de certification de périphérique sans fil [18](#page-23-0) modem, étiquette d'homologation [18](#page-23-0) dispositif antivol, identification du connecteur [9](#page-14-0)

### **E**

Échap, identification de la touche [3](#page-8-0) éléments côté droit [8](#page-13-0) côté gauche [9](#page-14-0) écran [11](#page-16-0) matériel supplémentaire [17](#page-22-0) partie arrière [7](#page-12-0) partie avant [6](#page-11-0) partie inférieure [10](#page-15-0) partie supérieure [2](#page-7-0) entrée audio (microphone), identification de la prise [6](#page-11-0) étiquette de service [18](#page-23-0) étiquettes Bluetooth [18](#page-23-0) certificat d'authenticité Microsoft [18](#page-23-0) certification de périphérique sans fil [18](#page-23-0) étiquette de service [18](#page-23-0) homologation du modem [18](#page-23-0) large bande HP [18](#page-23-0) réglementations [18](#page-23-0) SIM [18](#page-23-0) WLAN [18](#page-23-0) ExpressCard, identification du connecteur [9](#page-14-0)

### **F**

fn, identification de la touche [3](#page-8-0) fonction, identification des touches [3](#page-8-0)

### **H**

haut-parleurs, identification [4](#page-9-0)

#### **I**

identification des ouvertures d'aération [7](#page-12-0), [10](#page-15-0) identification des ports USB [8](#page-13-0), [9](#page-14-0) IEEE 1394, identification du port [9](#page-14-0) interrupteur d'alimentation, identification [4](#page-9-0)

### **L**

lecteur d'empreintes digitales, identification [5](#page-10-0) Lecture/Pause, identification du bouton [5](#page-10-0), [14](#page-19-0) lentille infrarouge, identification [6](#page-11-0) logo Windows, identification de la touche [3](#page-8-0) loquet de dégagement de la batterie, identification [10](#page-15-0) loquets dégagement de la batterie [10](#page-15-0)

#### **M**

microphone, intégré [11](#page-16-0) microphone (entrée audio), prise [6](#page-11-0) microphone intégré, identification [11](#page-16-0) Microsoft, étiquette du certificat d'authenticité [18](#page-23-0) modem, étiquette d'homologation [18](#page-23-0) module sans fil large bande HP, étiquette de numéro de série [18](#page-23-0) module WLAN, identification du compartiment [10](#page-15-0) moniteur externe, identification du port [9](#page-14-0) moniteur externe, port [9](#page-14-0) Muet, identification du bouton [5](#page-10-0) Muet, identification du voyant [12](#page-17-0) multimédia, identification du bouton [4](#page-9-0) Multimédia, identification du bouton [13](#page-18-0)

#### **N**

nettoyage de l'écran [15](#page-20-0) nom et numéro du produit de l'ordinateur [18](#page-23-0)

numéro de série d'ordinateur [18](#page-23-0)

#### **P**

pavé numérique, identification des touches [3](#page-8-0) pavé tactile, identification [2](#page-7-0) pavé tactile, identification de la zone de défilement [2](#page-7-0) pavé tactile, identification des boutons [2](#page-7-0) pavé tactile, identification du voyant [2](#page-7-0) pavé tactile, zones de défilement [2](#page-7-0) périphériques sans fil, étiquette de certification [18](#page-23-0) périphériques sans fil, identification du voyant [13](#page-18-0) port 1394, identification [9](#page-14-0) port d'extension, identification [9](#page-14-0) port eSATA, identification [9](#page-14-0) port HDMI, identification [9](#page-14-0) ports 1394 [9](#page-14-0) eSATA [9](#page-14-0) extension [9](#page-14-0) HDMI [9](#page-14-0) moniteur externe [9](#page-14-0) USB [8](#page-13-0), [9](#page-14-0) Précédent/Retour, identification du bouton [5](#page-10-0), [14](#page-19-0) prise d'antenne TV/câble, identification [8](#page-13-0) prise de sortie audio (casque), identification [6](#page-11-0) prise du casque (sortie audio) [6](#page-11-0) prises antenne TV/câble [8](#page-13-0) entrée audio (microphone) [6](#page-11-0) RJ-11 (modem) [8](#page-13-0) RJ-45 (réseau) [9](#page-14-0) sortie audio (casque) [6](#page-11-0)

### **R**

réduction du volume, identification du voyant [12](#page-17-0) réglementations, informations étiquettes de certification de périphérique sans fil [18](#page-23-0)

modem, étiquette d'homologation [18](#page-23-0) réglementations, étiquette [18](#page-23-0) RJ-11 (modem), identification de la prise [8](#page-13-0) RJ-45 (réseau), identification de la prise [9](#page-14-0)

### **S**

SIM, étiquette [18](#page-23-0) Suivant/Avance rapide, identification du bouton [5](#page-10-0), [14](#page-19-0) système d'exploitation clé de produit [18](#page-23-0) Microsoft, étiquette du certificat d'authenticité [18](#page-23-0)

### **T**

touches applications Windows [3](#page-8-0) Échap [3](#page-8-0) fn [3](#page-8-0) fonction [3](#page-8-0) logo Windows [3](#page-8-0) pavé numérique [3](#page-8-0)

### **U**

unité, identification du voyant [6,](#page-11-0) [12](#page-17-0) unité optique, identification [8](#page-13-0) unités, disques durs [10](#page-15-0)

### **V**

verr maj, voyants [12](#page-17-0) volume, identification de la zone de défilement [5](#page-10-0) voyant d'alimentation, identification [6](#page-11-0), [12](#page-17-0) voyants alimentation [6,](#page-11-0) [12](#page-17-0) augmentation du volume [12](#page-17-0) batterie [6,](#page-11-0) [12](#page-17-0) Muet [12](#page-17-0) pavé tactile [2](#page-7-0) périphériques sans fil [13](#page-18-0) réduction du volume [12](#page-17-0) unité [6](#page-11-0), [12](#page-17-0) verr maj [12](#page-17-0) Verr Num [13](#page-18-0) voyant Verr Num, identification [13](#page-18-0)

### **W**

webcam, identification [11](#page-16-0) webcam intégrée, identification [11](#page-16-0) WLAN, étiquette [18](#page-23-0) WLAN, périphérique [18](#page-23-0)

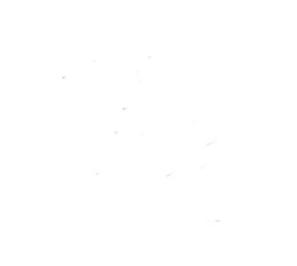